# **FUM Fundraising Helpsheet**

### **Fundraising for Projects**

A convenient way to publicise your activity is to set up a fundraising webpage. This can be shared with Facebook or other social media sites. Donations can be made securely online and the Gift Aid collected and added automatically for donors who pay income tax.

We use the charitable website *MyDonate*, funded by BT, where a page https://mydonate.bt.com/charities/fum has been created publicising FUM.

#### **Login / Registration**

- On the FUM page (above) click **Start fundraising >** then **Create my challenge >**
- Login if you are already registered
- If not already registered click **Register a personal account**, then fill in your details and click **Create personal account**. This takes you to **Start Fundraising** page.

#### **Creating your fundraising page**

- Fill in the top section about your fundraising activity
- Choose a suitable **web page address** eg **jamesbloggs**
- Select '**Yes'** to **searchable on MyDonate?**, then '**No'** to **link to fundraising team?**
- In next section '**Gift Aid and charity support'** click **'Yes'** on first line, then '**No'** on second line.
- Choose a suitable page title eg **Help us build a school in Tanzania**
- Then add text about you and your project.
- Enter a strapline eg **Help me support projects in Tanzania**
- Enter your challenge title eg **Staplehurst 10K Race**
- Enter challenge details ie what it involves you doing
- Upload a main image (relating to Tanzania)
- Add Flickr and/or YouTube links if any
- Enter **target amount** if wanted
- You can leave the **offline donations received** at zero for now (you can add amounts later if any received)
- Decide **Notifications** wanted.
- Finally click **Publish !!**

For the James Bloggs example above the fundraiser page would be **mydonate.bt.com/fundraisers/jamesbloggs** 

Your page will have the same form.

You can return to your page at any time and edit it if needed (will need to login first).

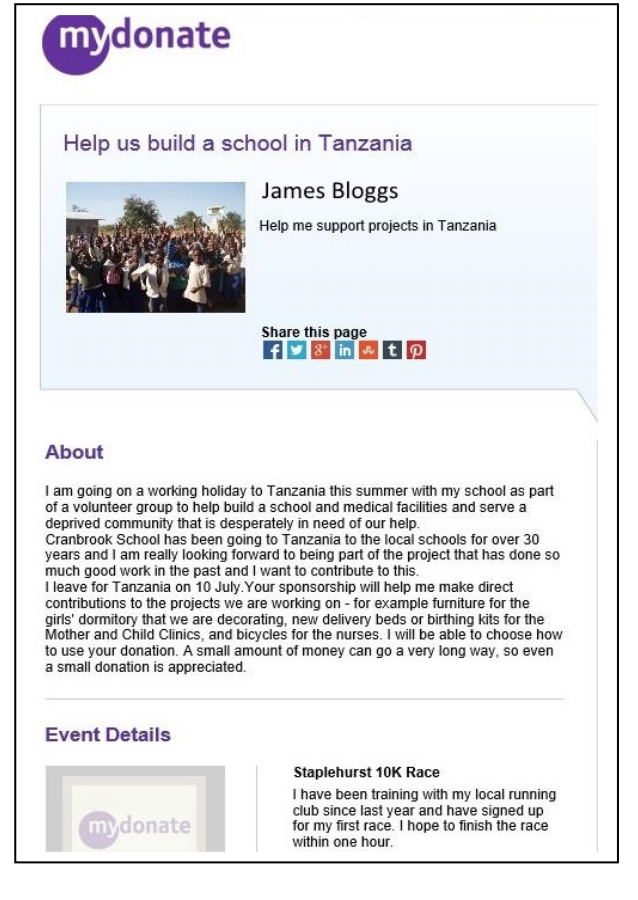

#### **Link your fundraising page to Facebook etc**

If you have a Facebook account you can use it to tell friends about your fundraising project.

You can also create an external link (copy and paste your web page address) to take them from Facebook to your fundraising page, where of course they can make a donation !

# **Receiving donations from supporters**

FUM can receive donations in two ways

- 1. Online using a credit or debit card
- 2. By cheque
- **1. Online donations** via MyDonate website

This is by far the easier way to donate and means that Gift Aid (if eligible) can be collected automatically.

The BT computing and security system used for MyDonate are also used to run *Children in Need* and Disasters Emergency Committee Appeals so are very safe and have been very well tested.

**NB to support a specific fundraiser then donations must be made from that fundraiser's page.**  This is so that the FUM Treasurer can identify donations for specific projects.

A specific fundraiser's page can be found in three possible ways.

- 1. From the fundraiser's page web address eg **mydonate.bt.com/fundraisers/jamesbloggs** , or
- 2. By searching the MyDonate FUM page mydonate.bt.com/charities/fum for the fundraiser. Enter the fundraiser's name eg James Bloggs in the 'Sponsor a Fundraiser' box, or
- 3. From the fundraiser's link on Facebook (or other site)

NB All the money donated plus any Gift Aid goes to the project, apart from card fees at cost. BT MyDonate takes no commission and charities pay no charges (unlike with JustGiving) Card fees are 15p for debit cards, and around 1.3% for credit cards

## **2. Donations by cheque**

Cheques payable to 'Friends of Urambo & Mwanhala' should be sent to:

FUM Hon Treasurer, Dr Nick Vinall, Shrewsbury Cottage, Bakers Cross, Cranbrook, TN17 3JW

The donor should include a note to say which fundraiser is being sponsored.

Gift Aid To receive a Gift Aid Form by post the donor must include a postal address or email address. It can also be downloaded from the FUM website

Lastly When the cheque is received Dr Vinall will notify the fundraiser by email. The fundraiser can then login to their fundraising account and add the cheque amount to 'Offline Donations'. It will then get added to the fundraiser's total raised.